**Information**

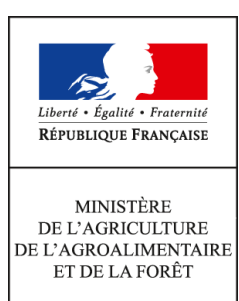

**Direction générale de l'enseignement et de la recherche Mission de l'appui au pilotage et des affaires transversales**

**1 ter avenue de Lowendal 75700 PARIS 07 SP 0149554955**

**Note de service**

**DGER/MAPAT/2015-728**

**24/08/2015**

**Date de mise en application :** Immédiate **Diffusion : Tout public** 

**Date limite de mise en œuvre :** 09/12/2015 **Cette instruction n'abroge aucune instruction. Cette instruction ne modifie aucune instruction. Nombre d'annexes :** 2

**Objet :** formation en 2015 des présidents-adjoints de jury de Brevet de technicien supérieur agricole (BTSA).

## **Destinataires d'exécution**

DRAAF EPLEFPA **CGAAER** Délégués régionaux à la formation continue Inspection de l'enseignement agricole

**Résumé :** note d'information sur l'organisation en 2015 d'une formation pour les présidents-adjoints de jury de BTSA.

Afin d'accompagner les présidents adjoints de jury (PAJ) dans l'exercice de leur mission, notamment l'accompagnement et le contrôle de la mise en œuvre des nouvelles épreuves introduites dans le cadre de la rénovation des Brevets de technicien supérieur agricole (BTSA), une formation complémentaire aux principes de la certification par capacité est prévue au cours de l'année 2015.

### **1. PRESENTATION DU DISPOSITIF DE FORMATION**

### **1.1. Objectifs**

- conforter les acquis des PAJ sur les notions d''évaluation et de certification par capacités introduites lors de la rénovation des options de BTSA ;
- apporter aux PAJ le regard de la recherche pour aider à la prise de recul sur l'évaluation, la certification par capacités, la construction d'épreuves ;
- contribuer à la professionnalisation et à l'harmonisation des pratiques observées dans les différents jurys de BTSA concernant l'évaluation par capacités.

#### **1.2. Public cible**

Sont conviés à cette action de formation en deux sessions les **présidents et présidents adjoints de jury** de BTSA.

#### **1.3. Programme**

Cette formation a fait l'objet d'une construction commune par le Conseil général de l'alimentation, de l'agriculture et des espaces ruraux (CGAAER), l'École nationale de formation agronomique (ENFA), l'Inspection de l'enseignement agricole (IEA) et le Bureau des Formations de l'Enseignement Supérieur (BFES) de la Sous-Direction de l'Enseignement Supérieur (SDES).

Elle est co-animée par des formateurs de l'ENFA, des inspecteurs pédagogiques et intègre des interventions de chercheurs et formateurs spécialistes du sujet.

Le programme de la session est le suivant :

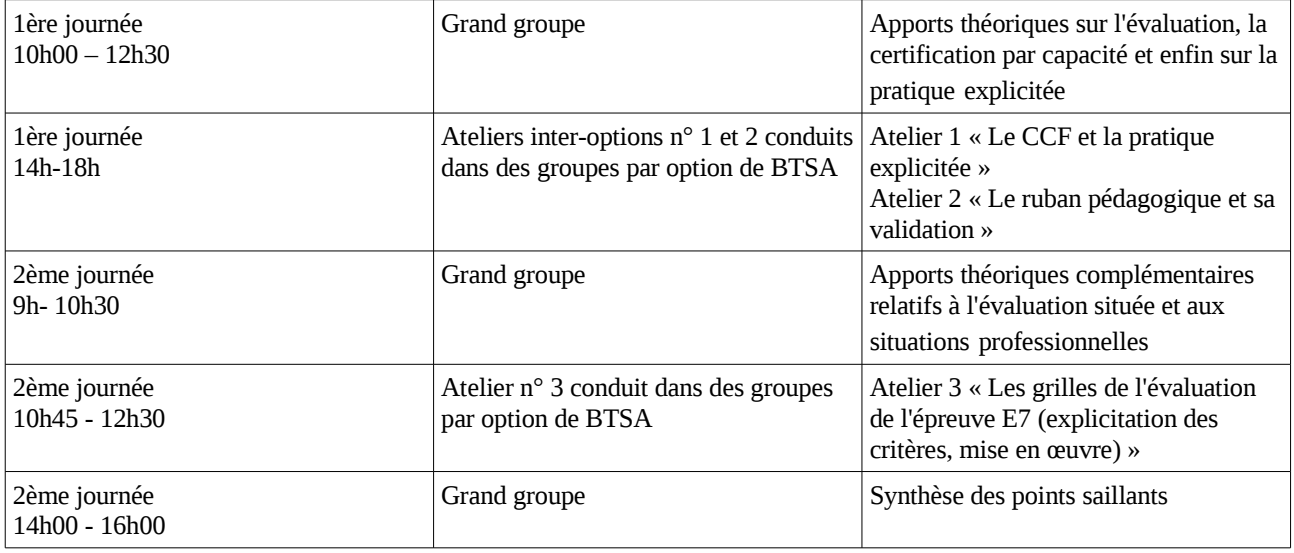

**Les participants assisteront à chacun des 3 ateliers proposés.**

#### **2. FORMATIONS**

Les formations se dérouleront en deux sessions :

– Pour les présidents adjoints de jury des options : Gestion Forestière, Productions Animales, Sciences et Technologies des Aliments, Aquaculture, Analyses agricoles biologiques et biotechnologiques, Gestion et maîtrise de l'eau, Technicocommercial\*, Aménagements paysagers\* et Analyse, conduite et stratégie de l'entreprise agricole\*,

#### **du mardi 8 décembre, 10h au mercredi 9 décembre, 16h PARIS Code action session 530607/1** Date limite d'envoi / Clôture des inscriptions : 31 octobre 2015

– Pour les présidents adjoints de jury des options : Génie des équipements agricoles, Gestion et protection de la nature, Viticulture-œnologie , Agronomie productions végétales, Développement, animation des territoires ruraux, Production horticole, Développement de l'agriculture des régions chaudes, Technico-commercial\*, Aménagements paysagers\* et Analyse, conduite et stratégie de l'entreprise agricole\*,

#### **du mardi 1er décembre, 10h au mercredi 2 décembre, 16h ENFA** 2 route de Toulouse **31326 CASTANET TOLOSAN Code action session 530607/2 Date limite d'envoi / Clôture des inscriptions : 31 octobre 2015**

\**Les présidents-adjoints de jury des options Technico-commercial, Aménagements paysagers et Analyse, conduite et stratégie de l'entreprise agricole, en raison de leur effectif important, seront répartis entre les deux sessions en concertation avec leur président de jury.* 

Vous pouvez contacter l'ENFA pour toute demande individuelle de modification de cette répartition.

#### **3. MODALITES PRATIQUES D'INSCRIPTION**

Pour toute question, l'ENFA peut être jointe par courriel, en précisant le code de la formation concernée, à l'adresse suivante : [nadine.hirtzlin@educagri.fr.](mailto:nadine.hirtzlin@educagri.fr)

#### **3.1. Modalités d'inscription pour les personnels des établissements publics**

Les inscriptions s'effectuent de la manière suivante :

3.1.1. Pour les agents disposant d'un code SAFO, **et dont le profil SAFO a été mis à jour en cas de changement d'établissement à la rentrée 2014**

L'agent doit :

- télécharger la fiche d'inscription (sur<http://www.safo.chlorofil.fr/pratique.cfm>ou **Cf. Annexe 1**) ;
- la renseigner en pdf formulaire (saisie numérique) pour éviter toute erreur due à un remplissage manuel des fiches ;
- l'imprimer et la faire viser par son supérieur hiérarchique (chef d'établissement) ;
- la transmettre au responsable local de formation (RLF) de l'établissement.

Le RLF saisit alors l'inscription sur le site<http://www.safo.chlorofil.fr/inscrire.cfm>selon les procédures habituelles d'inscription à un stage de formation, en renseignant le code action.

Une fois les inscriptions enregistrées par l'ENFA, un courriel "valant invitation" accompagné de la demande d'ordre de mission sous format PDF sera envoyé aux participants accompagné éventuellement d'informations complémentaires (plan d'accès, liste d'hôtels...).

#### 3.1.2. Pour les agents ne disposant pas d'un code SAFO, **ou dont le profil SAFO n'a pas été mis à jour en cas de changement d'établissement à la rentrée 2014**

L'agent doit :

- télécharger la fiche de création / mise à jour d'un agent (sur<http://www.safo.chlorofil.fr/inscrire/modalites.cfm>ou **Cf. Annexe 2**) ;
- la renseigner en pdf formulaire (saisie numérique) pour éviter toute erreur due à un remplissage manuel des fiches ;
- la transmettre au responsable local de formation (RLF) de l'établissement.

Le RLF transmet la fiche au DRFC de sa région qui procèdera à la création ou à la mise à jour de l'agent dans SAFO, et à l'attribution d'un code SAFO.

Une fois l'agent créé ou la mise à jour effectuée, l'agent doit suivre la procédure explicitée au paragraphe 3.1.1.

Les frais de déplacements de l'ensemble des participants (à l'exception des présidents de jury)seront pris en charge par l'ENFA de Toulouse.

**3.2 Les présidents de jury, membres du CGAAER, doivent demander le cas échéant un ordre de mission pour la prise en charge de leurs frais de déplacement par le CGAAER.**

> Le chef de la mission de l'appui au pilotage et des affaires transversales

> > Gilbert THUILLIER

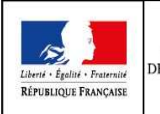

### **MINISTÈRE DE L'AGRICULTURE, DE L'AGROALIMENTAIRE ET DE LA FORÊT Demande d'inscription à une action de formation des personnels**

Respectez les dates limites d'inscriptions indiquées sur le descriptif de l'action.

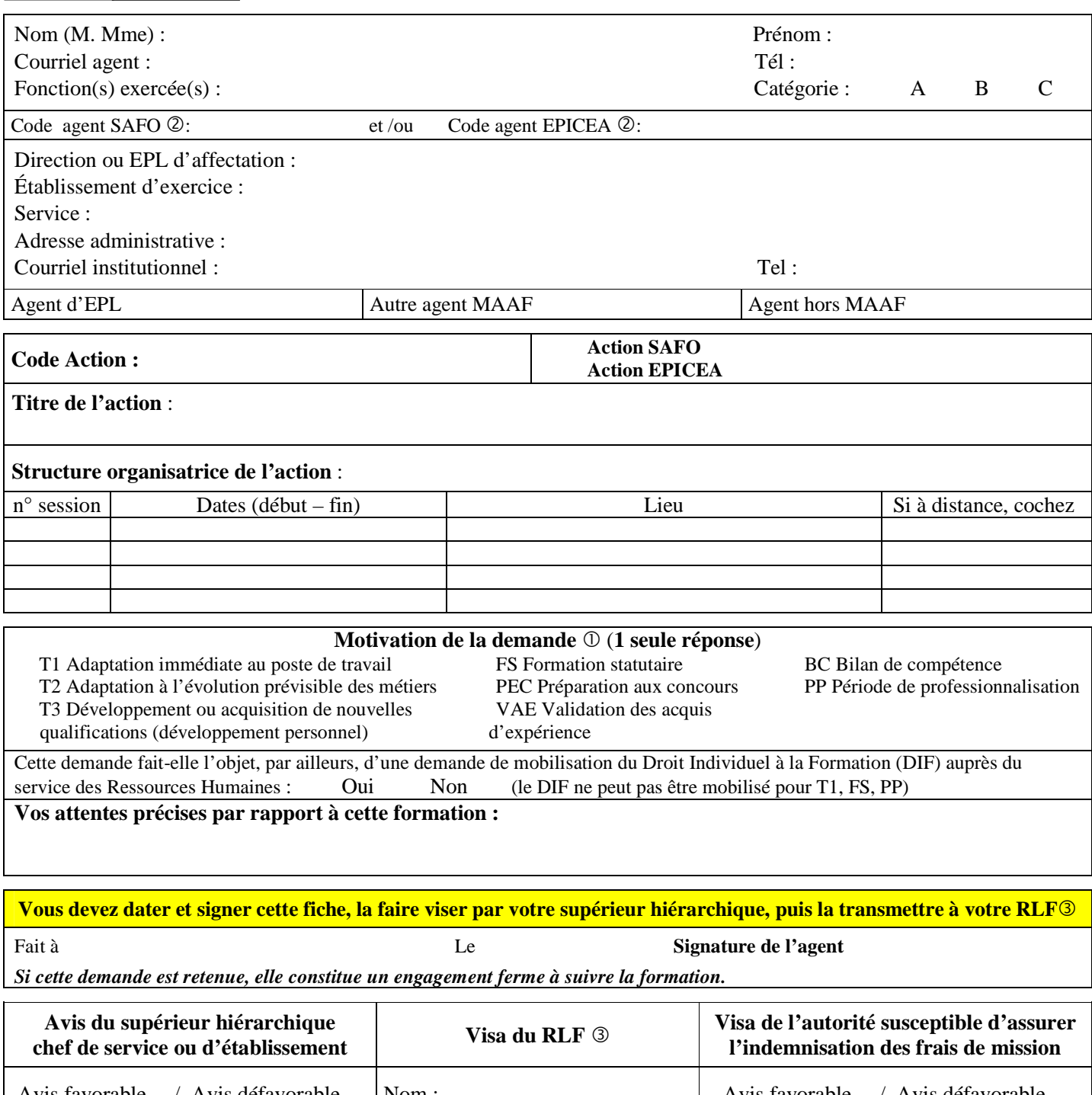

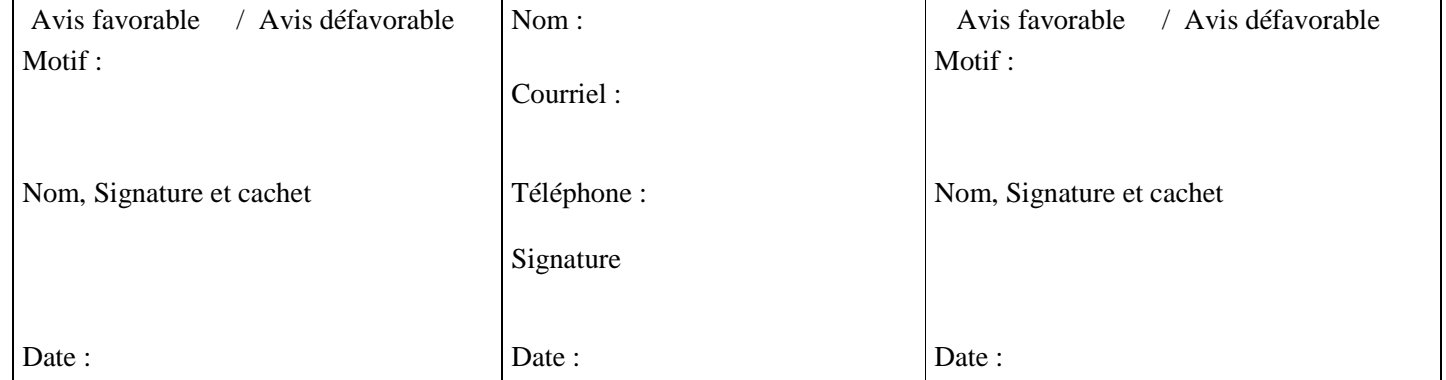

Voir note de service SG/SDDPRS/N2008-1226, relative à la mise en œuvre des modalités de formation tout au long de la vie dans les services du MAAF.

- Saisie obligatoire de votre code agent (SAFO et/ou EPICEA). Si vous ne les connaissez pas : renseignez-vous auprès de votre RLF Responsable Local de Formation

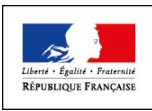

## **Fiche de : création d'un agent dans l'outil SAFO mise à jour d'un agent déjà existant dans SAFO**

(dans ce cas ne renseigner que les champs en gras et ceux à modifier)

Cette fiche concerne les personnels d'EPLEFPA, et hors EPLEFPA. Elle est destinée à permettre à l'agent d'être identifié dans SAFO et de pouvoir s'inscrire à une action de formation SAFO. Elle permet également la mise à jour des informations concernant les agents déjà existants dans SAFO.

## **Identification de l'agent**

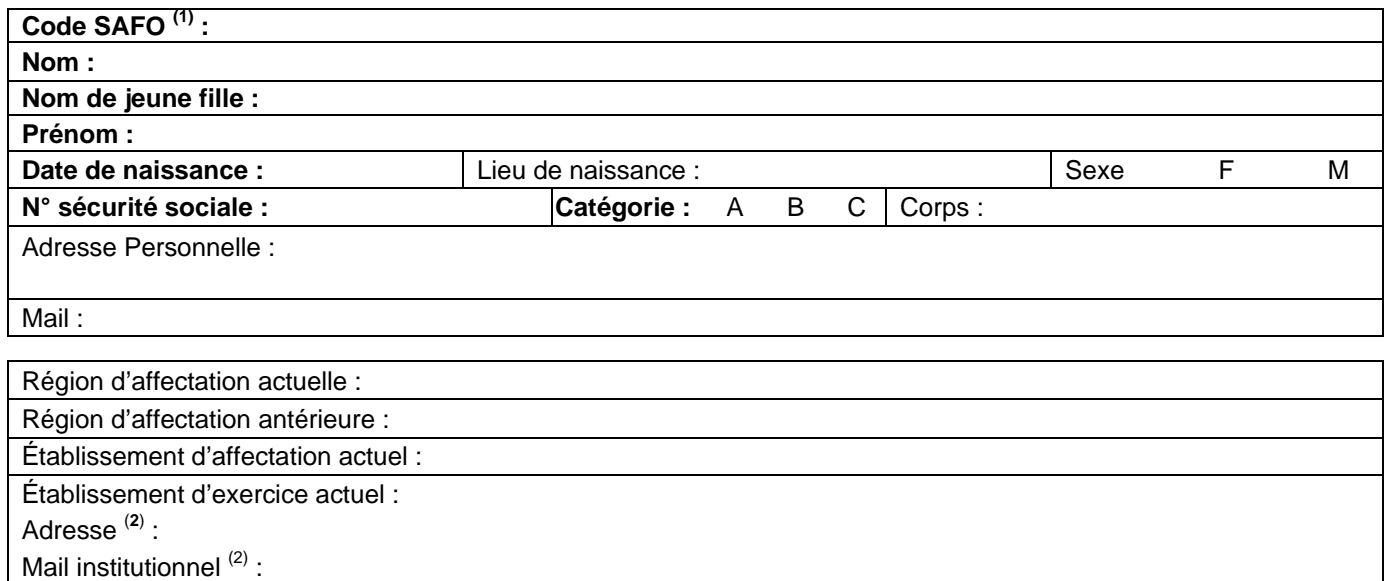

Date d'entrée dans l'enseignement agricole :

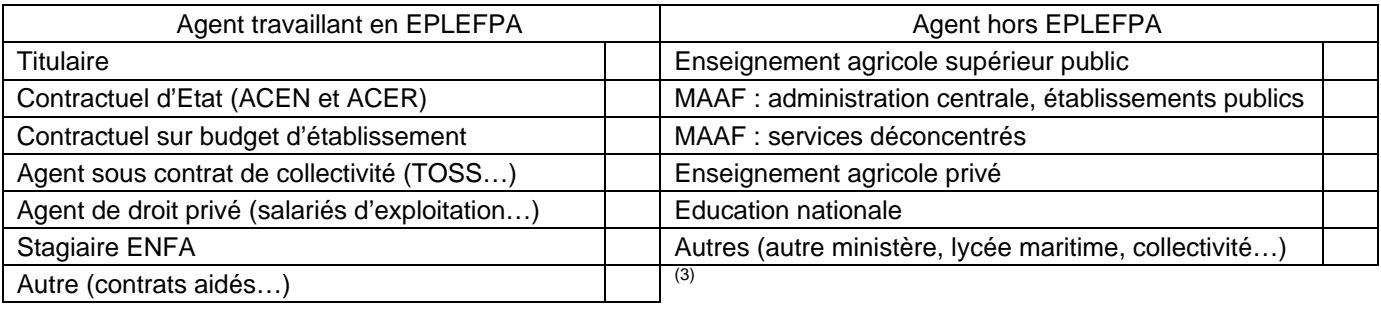

# **Renseignements complémentaires pour les agents d'EPLEFPA**

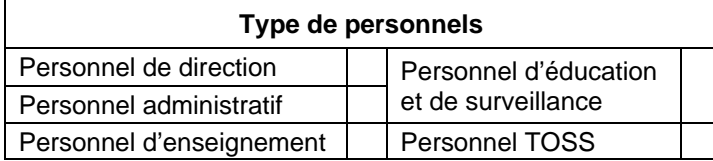

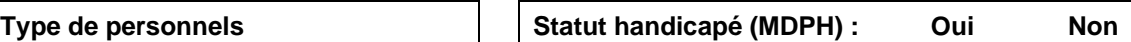

# **Renseignements complémentaires pour les enseignants et formateurs en EPLEFPA**

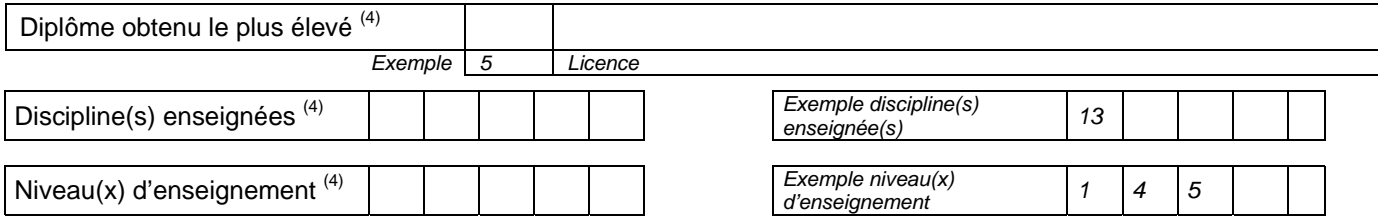

1 En cas de mise à jour des informations concernant un agent déjà existant dans SAFO

 $2^2$  L'invitation sera envoyée à cette adresse (courrier ou mail)

Voir nomenclature ci-après

 $\overline{a}$ 

<sup>&</sup>lt;sup>3</sup> Document «aide à la création d'agent dans SAFO» disponible sur l'espace ressource de l'accès réservé **www.safo.chlorofil.fr**  $4$  Voir nomanalature ai année

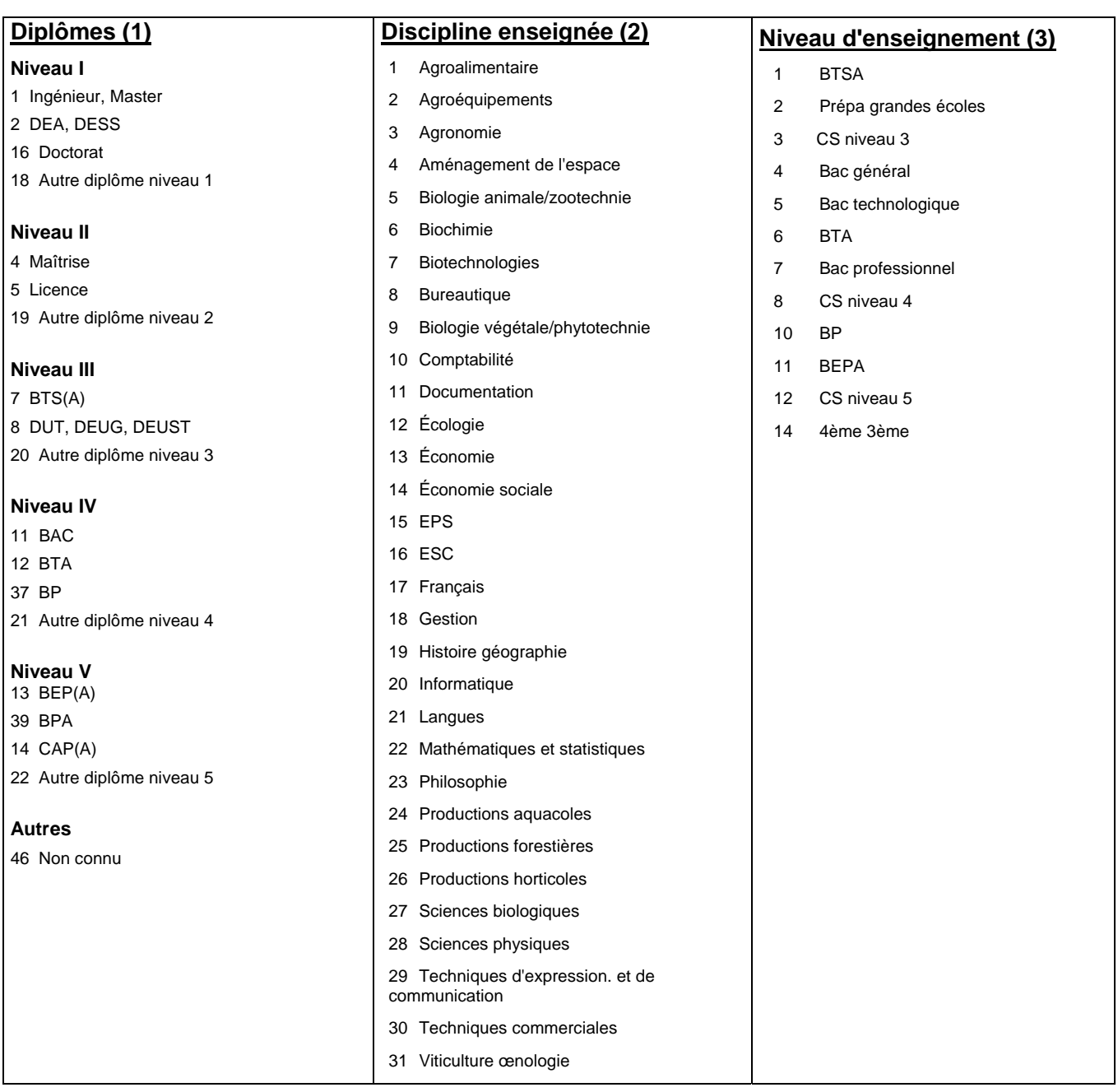